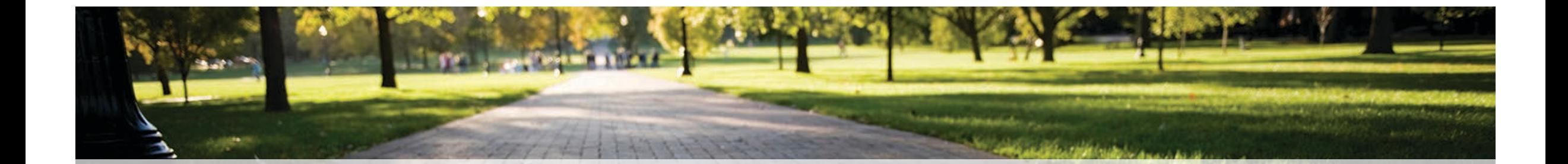

# Lightroom Classic

DISCIPL

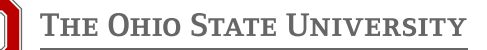

#### Using Lighroom Classic to update metadata

dam.osu.edu

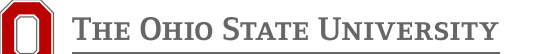

Lightroom Metadata Updated Sept 2022

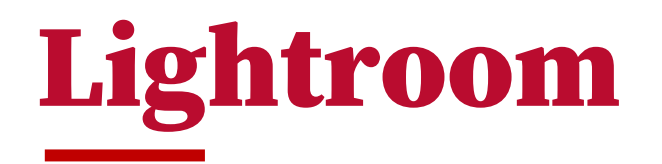

• **Edit Presets in Metadata panel**

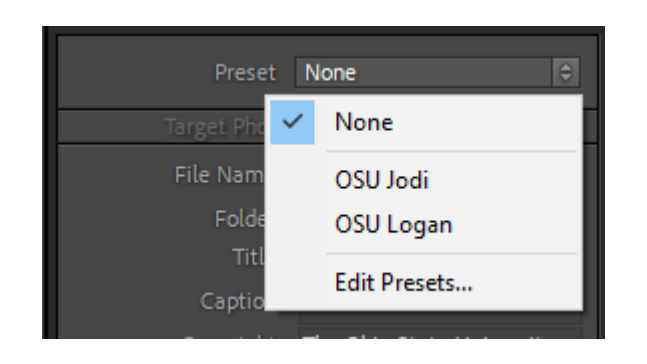

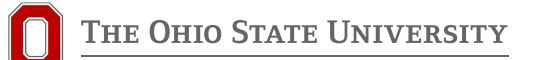

### Lightroom cont.

• **Fill in the highlighted fields**

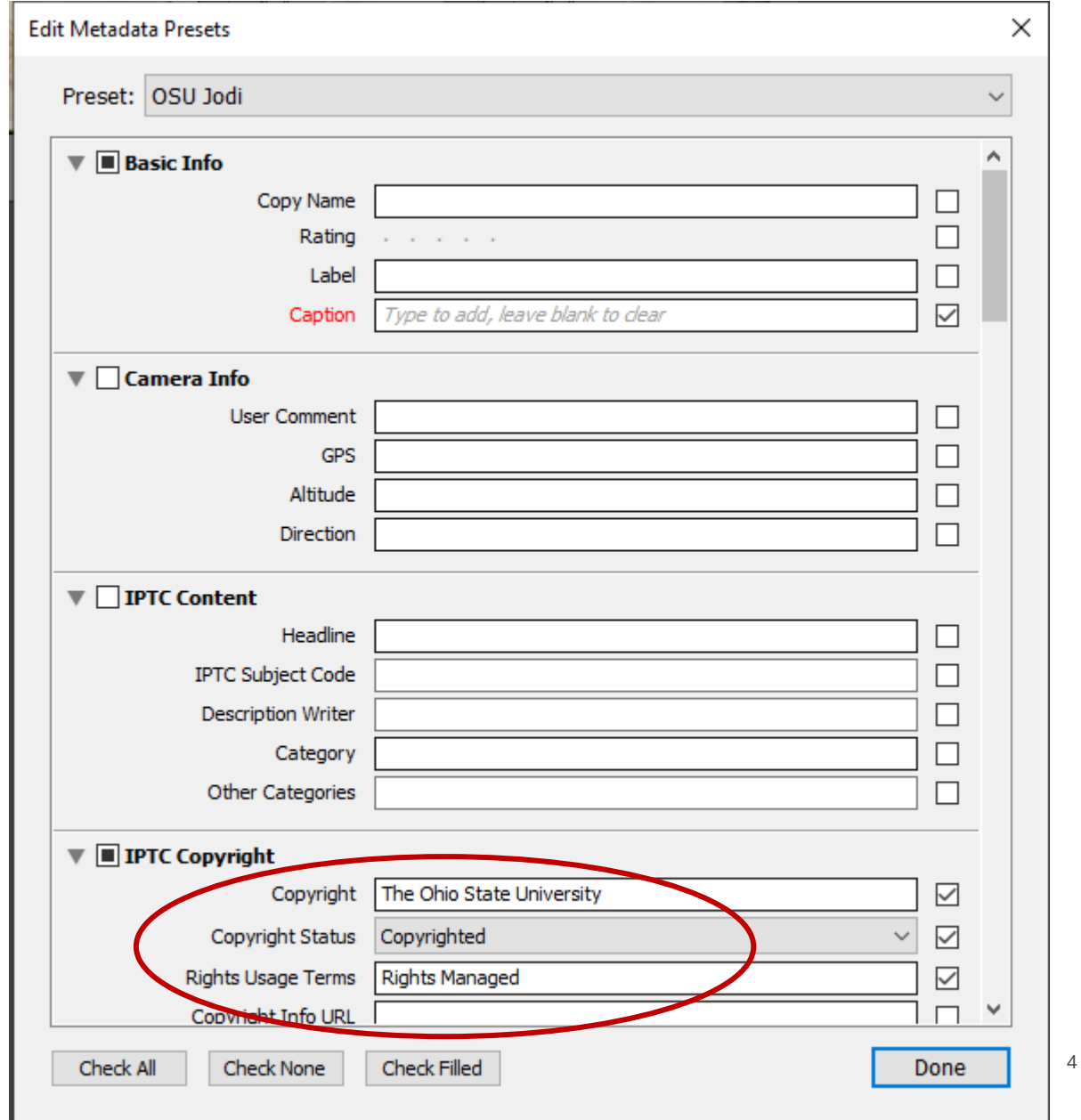

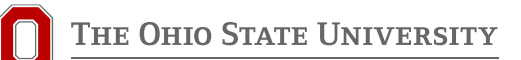

**Edit Metadata Presets** 

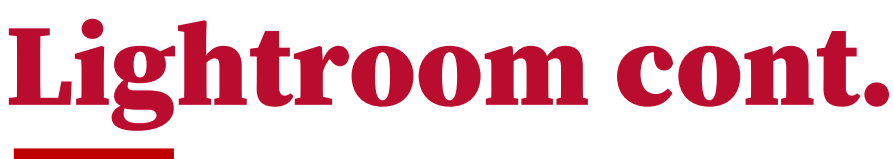

• **Fill in the highlighted fields**

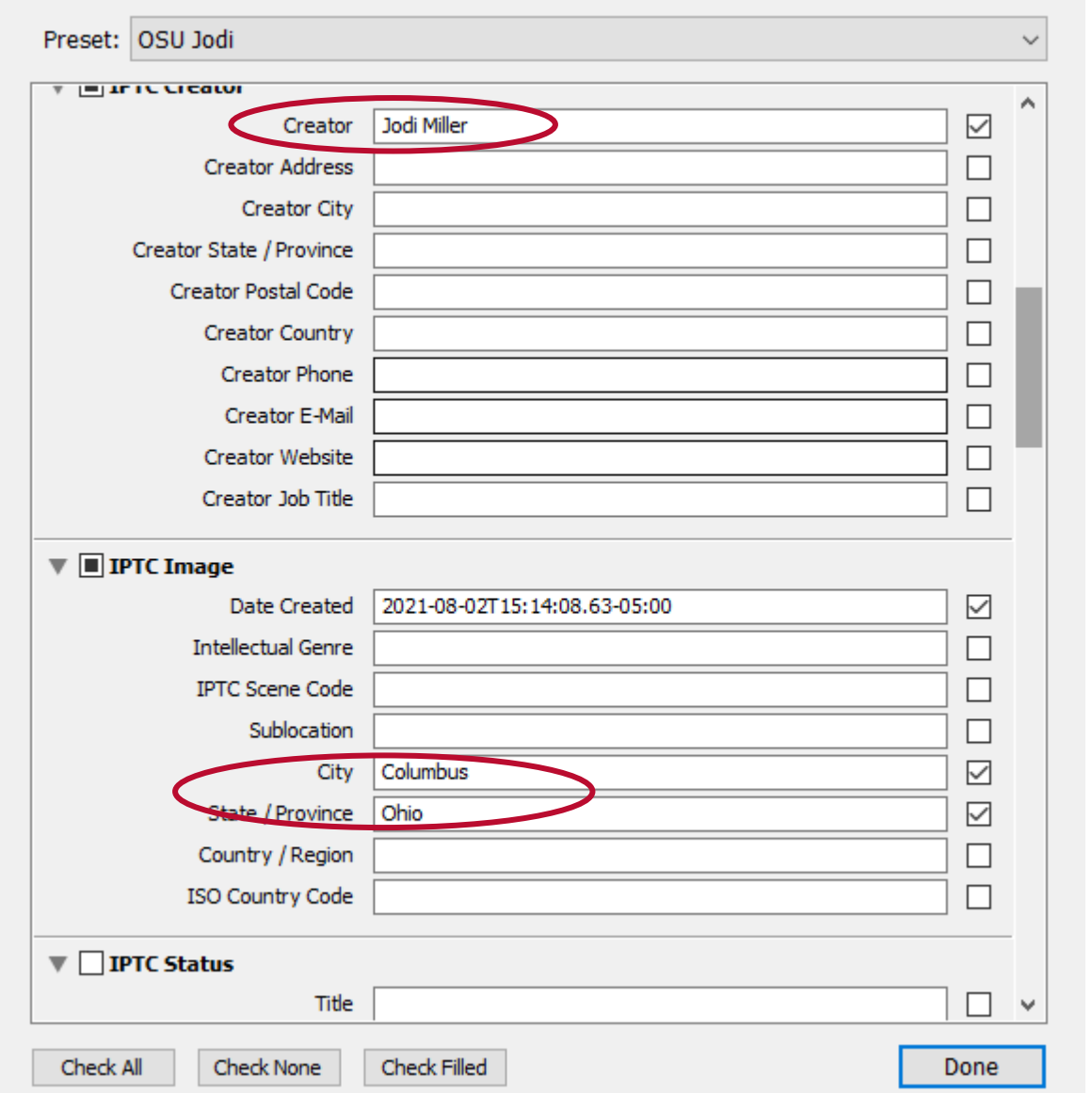

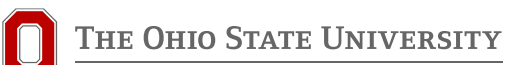

 $\times$ 

5

#### Lightroom cont

- **Click Presets**
- **Select 'Save Current Settings as a New Preset…'**
- **Enter Name**
- **Select Create**
- **Click Done**
- **Preset it now an option in drop-down**

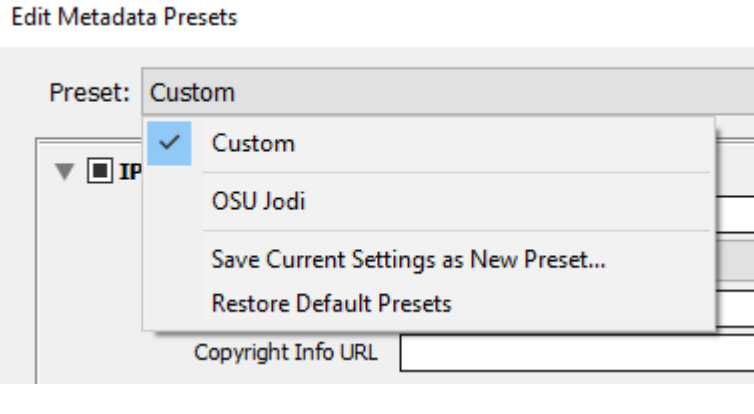

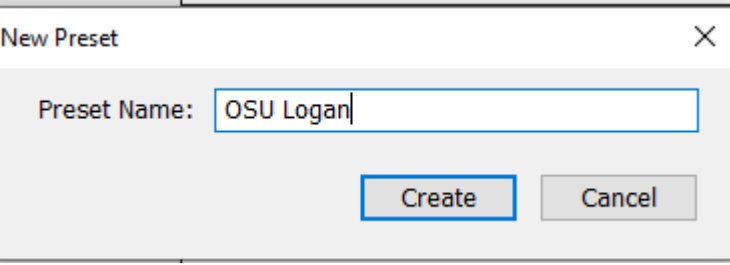

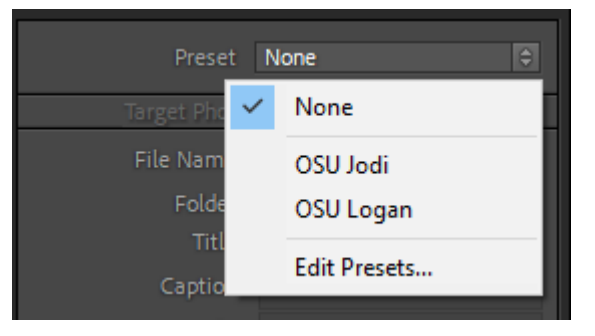

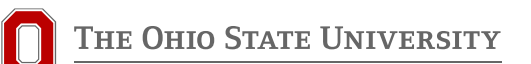

## THANK YOU!

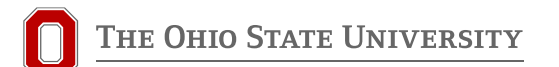